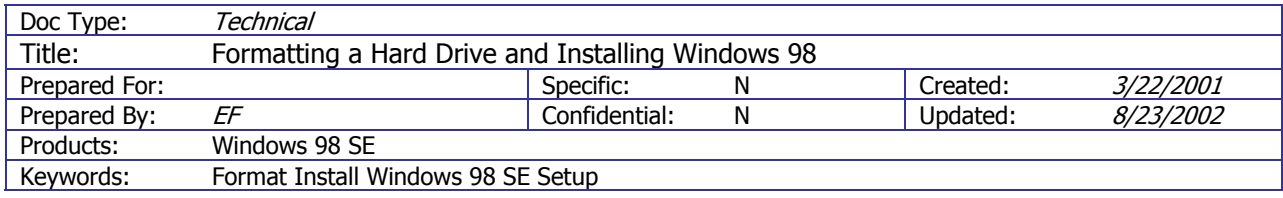

# **Formatting a Hard Drive and Installing Windows 98**

# **Background**

Installing Windows 98 properly can prevent many problems in the future. The process usually takes about 1 hour depending on the size of the hard drive.

# Summary

This process will completely erase your hard drive and prepare it for installation of Windows 98. After completion you will need to install any drivers that are not included in the Windows CD. Most drivers can be found online from the manufacturers web site.

### **Instructions**

- 1. With the Computer off, insert a Windows 98 Boot Disk. If you don't have one, you can make one by doing one of the following:
	- a. From any computer running Windows 98, click the START menu, select PROGRAMS, ACCESSORIES, SYSTEM TOOLS, BACKUP. From the BACKUP Program, select "Make Windows Boot Disk".
	- b. Download the files needed by browsing to [www.ef-consulting.com](http://www.ef-consulting.com/) and clicking on "Windows 98 Boot Disk w/ CDROM Support" in the Downloads section. Unzip the files and copy to a floppy disk.
- 2. Start the computer and select "Boot with CD support" (default)
- 3. Insert the Windows 98 CD.
- 4. At the "A:" prompt, type "format c:"
	- a. WARNING: This will completely erase your hard drive.
- 5. Select "Y" to continue format.
- 6. After the format has completed, name the drive something like "C\_DRIVE".
- 7. You should be at the "A:" prompt again.

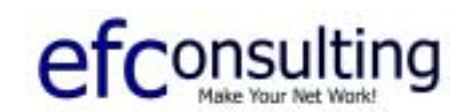

The following steps copy the setup files to the hard drive and loads Windows 98 from the hard drive instead of the CD. This is faster and allows the computer to always know where the windows files are. You will never see "Please insert the Windows 98 CD" if you do it this way. It takes up about 100 M.B. **OR** you can skip this and just type "e:\win98\setup.exe" if you want to install Windows 98 from the CD.

- 1. Type **c:** moves you to the hard drive
- 2. Type **md win98** makes a folder called win98 on the hard drive
- 3. Type **e:** moves to the CDROM drive
- 4. Type **cd win98** moves to the win98 folder on the CD
- 5. Type **copy \*.\* c:\win98** copies folder contents from CD to the hard drive.
- 6. Type **c:\win98** moves to the win98 folder on the hard drive
- 7. Type **setup.exe** starts the windows 98 setup

### Reference

If you have questions, the Microsoft Knowledge Base has documents that can help and the Installation wizard has a help section that can answer many questions. Contact me if you have problems with this process.